# **USATF Three Rivers Youth Meet #1 (#309162) Online Entry Instructions**

*This meet is using free online registration at Athletic.net!*

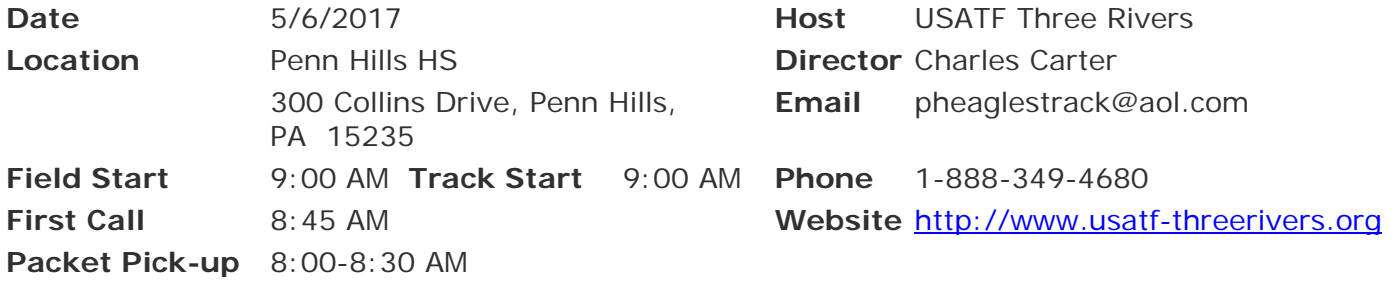

**Athlete Registration will be locked on 5/5/2017 at 12:00 PM (local time)**

**Entry Fee:** \$8.00/athlete **CASH, CLUB CHECK OR MO ONLY -** *PAYBLE TO PHETC* - *NO PERSONAL CHECKS*

**Awards:** Medals 1st – 3rd place, ribbons 4th – 6th place

**Entry Limits:** Limit 3 individual events

**Age Divisions:** 8 & under; 9-10; 11-12; 13-14; 15-16; 17-18

**Order of Events:** 3000M; 80M-100M-110M Hurdles; 100M Trials; 1500M;100M Finals; 400M; 1500M/3000M Racewalk; 800; 200M Timed Finals

**Field events:** *oldest to youngest – as called* Long Jump, Triple Jump, High Jump, Javelin, Turbo Javelin, Shot, Discus

**Throws area is up top near high school building – Limited seating – Bring lawn chairs**

### *NOTE: Parking available in upper lot and high school lot NO PARKING IN LOWER LOT BY FRALIC CENTER OR TRACK OR ALONG VAL MARTIN DRIVE*

## **CONCESSION & RESTROOMS AVAILABLE**

## **FOR ADMINISTRATIVE CLUB USE ONLY**

NAME GENDER AGE DIVISION:

EVENTS:

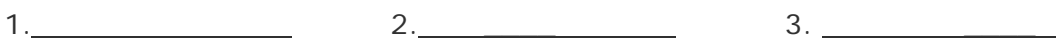

**[Athletic.net](http://athletic.net/) is a resource for Track & Field and Cross Country coaches, offering free statistic tracking, easy meet registrations, free meet managers, and free tools to simplify coaching tasks.**

### *Follow the 4 steps below to get started:*

**1. Sign up for a free coach account** *(if you do not have one)*

- **Go to: [www.athletic.net](http://www.athletic.net/)**
- **Click on 'Sign up' in the upper right-hand corner**
- **Complete the signup wizard**
- **After receiving the confirmation email, go on to #2**

### **2. Add meets to your season calendar**

- **Login to [Athletic.net](http://athletic.net/) using your email address and password**
- **Click "Coach Tools" under the main navigation bar**
- **Click "Team Home"**
- **Click "Add Meet" above your calendar box**
- **Where it says "Meet ID:" enter #309162 and click Add**
- **Review the information and click Save and Continue >**
- **You may need to click Save and Continue > again**
- **Repeat this process for the rest of your season calendar** *(You can also add other meets, even if you don't know the Meet ID. Just select your state and click "Next >" instead of entering your meet ID.)*
- **Verify that your calendar is correct. Use the Edit button next to meets to make corrections**

## **3. Enter team roster**

- **Click "Coach Tools"**
- **Click "Edit Athletes"**
- **Add athletes to the roster manually, or upload your roster using the "Upload Athlete Roster" option**

## **4. Register athletes for the Three Rivers Youth Developmental Meet #1**

- **Locate Three Rivers Youth Developmental Meet #2 on your team's main track and field page and click on the meet name**
- **In the blue dropdown, click "Register Athletes"**
- **Click on an event name, or athlete name to begin registering**
- **Choose the correct division to enter athlete in**
- **Click "Save Changes"**
- **Use the boxes on the bottom of the page to add additional athletes to your roster**

#### **Tips**

• **Large teams often have each of their coaches sign in to register the athletes they are responsible for.**

> **[Athletic.net](http://athletic.net/) offers free statistic tracking, eases meet registration, and provides free tools that simplify common coaching tasks**